## **BAB V**

# **IMPLEMENTASI DAN PENGUJIAN SISTEM**

### **5.1 IMPLEMENTASI**

Pada tahap ini merupakan implementasi hasil rancangan yang telah dibuat pada tahap sebelumnya. Implementasi yang dimaksud adalah proses membangun rancangan menjadi *software.* Tujuan implementasi adalah untuk menerapkan perancangan yang telah dilakukan terhadap sistem sehingga *user* dapat memberi masukan demi berkembangnya sistem yang telah dibangun agar sistem menjadi lebih baik lagi.

Implementasi pada penelitian ini terdiri dari implementasi dari hasil rancangan *marker* yang akan dijadikan *input* beserta objek 3D yang akan divisualisasikan dan implementasi dari hasil rancangan *output*. Berikut penjelasan dari masing – masing hasil implementasi.

### **5.1.1 Hasil Rancangan** *Marker* **dan Objek 3D**

Berikut ini merupakan hasil implementasi rancangan *marker* dan objek 3D. Pada penelitian ini akan digunakan 4 *marker* dan 4 objek 3D, seperti yang terlihat pada tabel 5.1

| Nama Objek                | $\ensuremath{\mathit{Marker}}$ | Objek                                                                                                    |
|---------------------------|--------------------------------|----------------------------------------------------------------------------------------------------|
| Jantung                   |                                | <b>And</b><br>Vera ca<br>Kan<br>Seramb<br>Kingp<br>trikt: pldats<br>Kabup<br>Japidnin<br><b>Bilik kiri</b><br>lik Kanan |
| Peredaran<br>Darah        |                                |                                                                                                    |
| $\mathop{\mathrm{Darah}}$ |                                |                                                                                                    |

**Tabel 5.1 Hasil Rancangan** *Marker* **dan Objek 3D**

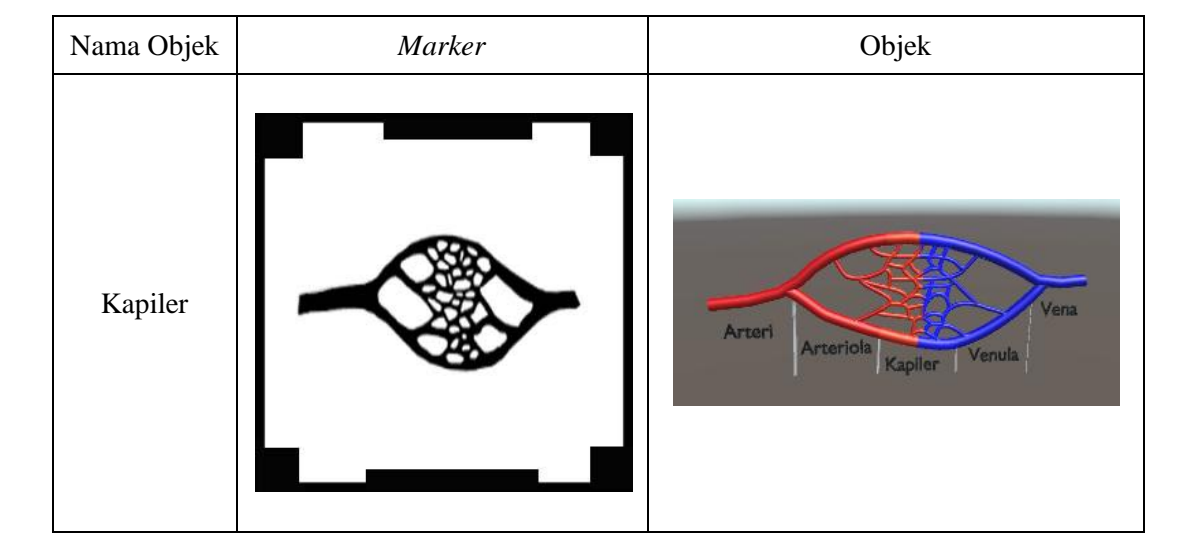

**Tabel 5.1 Lanjutan Hasil Rancangan** *Marker* **dan Objek 3D**

# **5.1.2 Petunjuk Instalasi**

Cara instalasi aplikasi Sistem Peredaran Darah Manusia ini sangatlah mudah. Berikut merupakan langkah – langkah dalam melakukan instalasi aplikasi Sistem Peredaran Darah Manusia yaitu:

- 1. *Copy* file "Sistem Peredaran Darah Manusia.apk" ke dalam *memory card*.
- 2. Install file "Sistem Peredaran Darah Manusia.apk".
- 3. Akan muncul layar "*request permission*" pada layar, lalu pilih Pasang untuk melakukan instalasi.

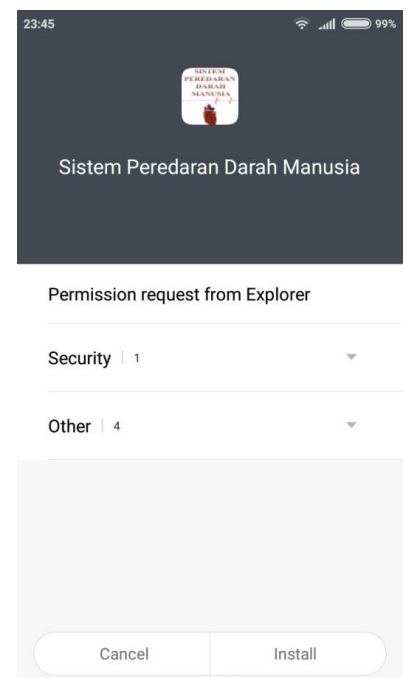

**Gambar 5.1 Layar** *Request Permission*

4. Tunggu proses hingga selesai.

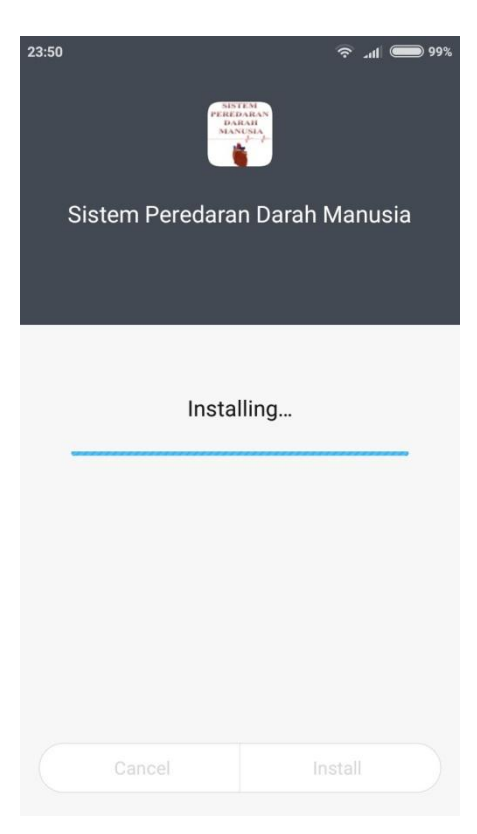

**Gambar 5.2 Proses** *Installing*

5. Instalasi berhasil

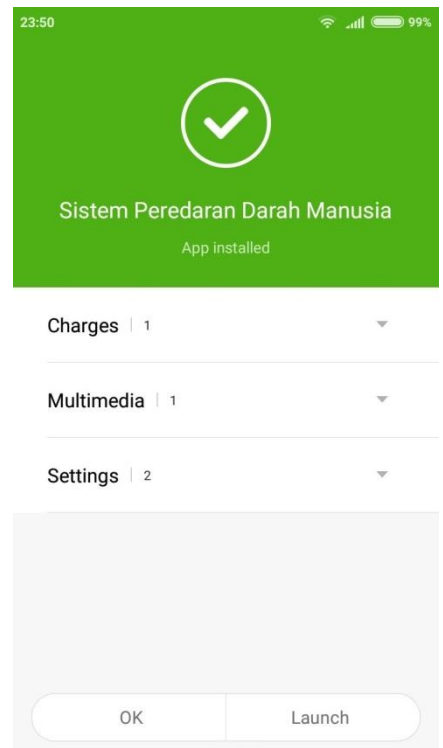

**Gambar 5.3 Instalasi Selesai**

## **5.1.3 Hasil Implentasi Rancangan** *Output*

Berikut ini merupakan hasil implementasi rancangan *output* yang terdiri dari *splash screen*, menu utama, menu 3DModel, menu Bantuan, dan menu Tentang, berikut penjelasannya :

1. Implementasi *Splash Screen*

Pada saat pertama kali dijalankan, aplikasi akan menampilkans sebuah *splash screen* terlebih dahulu. Ini merupakan tampilan awal sebelum masuk ke menu utama dari aplikasi. Implementasi antar muka *splash screen* dapat dilihat seperti gambar 5.4

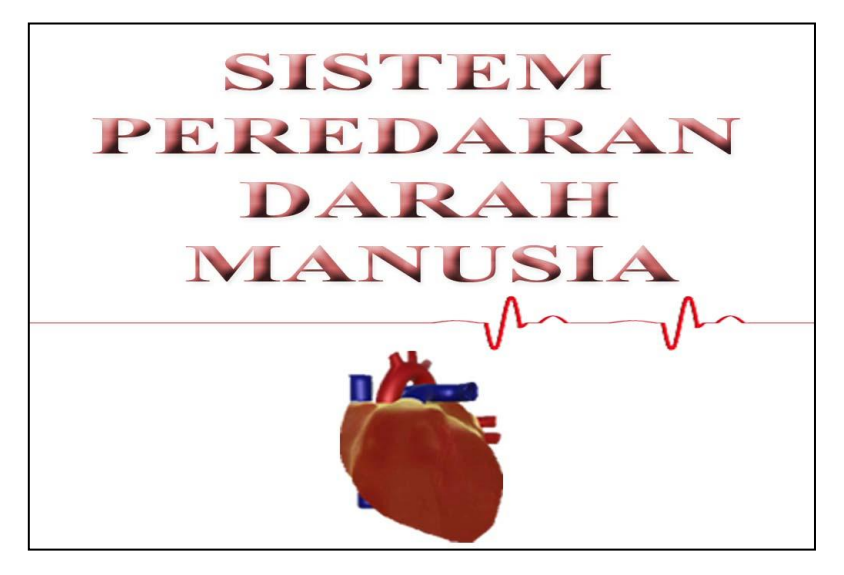

**Gambar 5.4** *Splash Screen*

2. Implementasi Menu Utama

Antar muka layar menu utama adalah tampilan utama dari aplikasi Sistem Peredaran Darah Manusia. Di dalam menu utama terdapat 4 menu yang dapat diakses oleh pengguna yaitu 3D Model, Bantuan dan Tentang, serta tombol Keluar yang dapat membantu pengguna untuk keluar dari aplikasi Sistem Peredaran Darah. Implementasi menu utama tergambar pada gambar 5.5

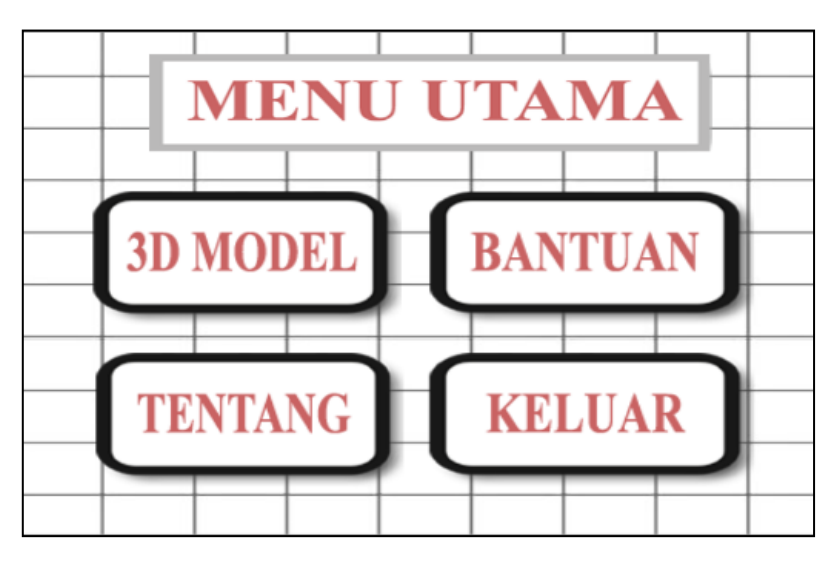

**Gambar 5.5 Menu Utama**

#### 3. Implemantasi menu 3D Model

Antar muka layar menu 3D Model merupakan tampilan untuk menampilkan visualisasi objek tiga dimensi dari Sistem peredarah darah manusia. Di dalam menu ini akan muncul animasi 3D, dan beberapa tombol yaitu tombol *zoom in* ( + ), *zoom out* ( - ), bergambar jantung bagian dalam, bergambar pin dan sebuah *slider* jika *marker* terdeteksi seperti pada gambar 5.6. Apabila tombol *zoom in* ( + ) ditekan maka objek akan membesar, seperti pada gambar 5.7, bila tombol *zoom out* ( - ) ditekan maka objek akan mengecil seperti pada gambar 5.8.

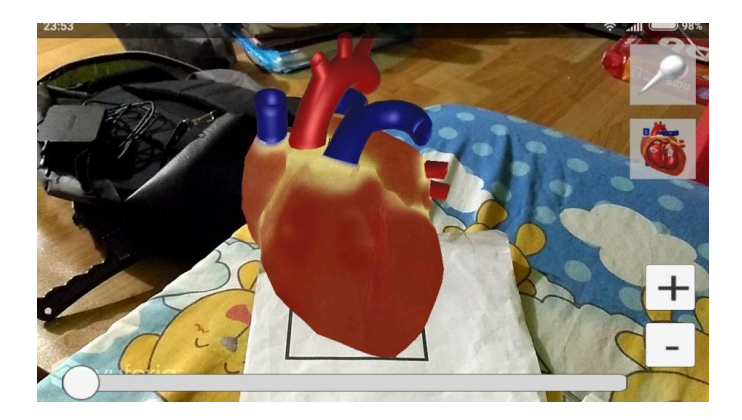

**Gambar 5.6 Tampilan Animasi 3D Model**

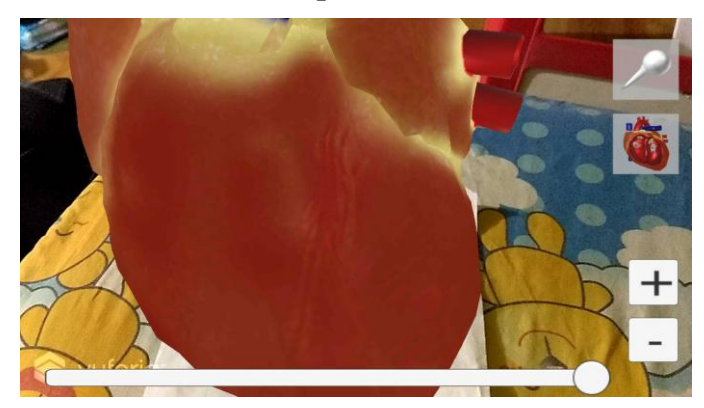

**Gambar 5.7 Tampilan Animasi 3D Model yang Diperbesar**

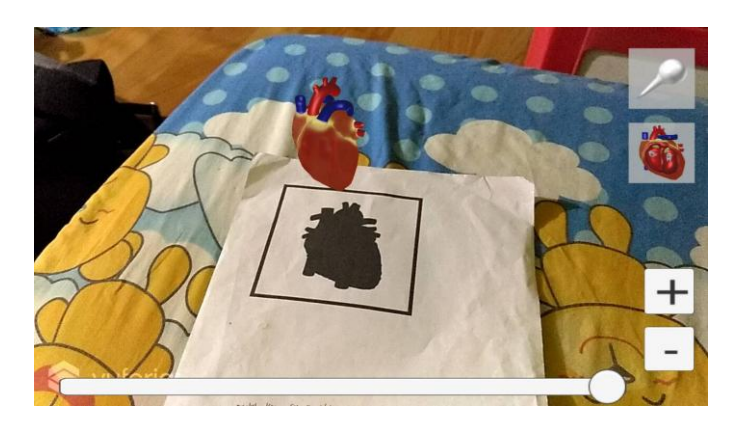

**Gambar 5.8 Tampilan Animasi 3D Model yang Diperkecil**

Apabila tombol yang bergambar jantung terbuka ditekan maka 3D model jantung akan berubah menjadi jantung yang terlihat bagian dalamnya, seperti pada gambar 5.9. Jika tombol yang bergambar pin ditekan maka akan muncul keterangan bagian-bagian jantung seperti pada gambar 5.10

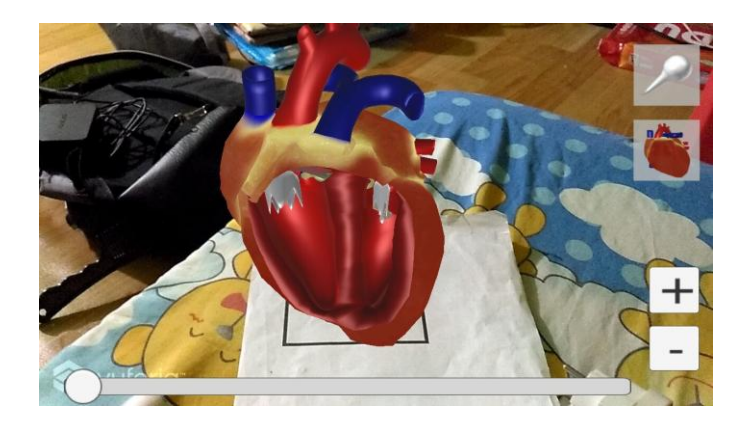

**Gambar 5.9 Tampilan Animasi 3D Jantung Bagian Dalam**

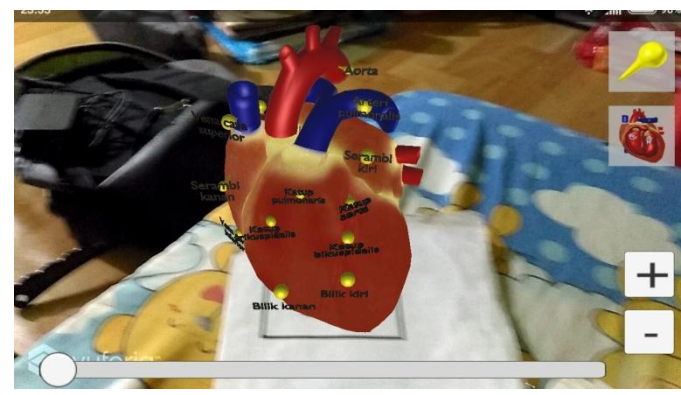

**Gambar 5.10 Tampilan Animasi 3D Jantung Beserta Keterangan**

Menggeser *slider* akan memutar 3D Model yang ditampilkan di atas *marker* seperti pada gambar 5.11.

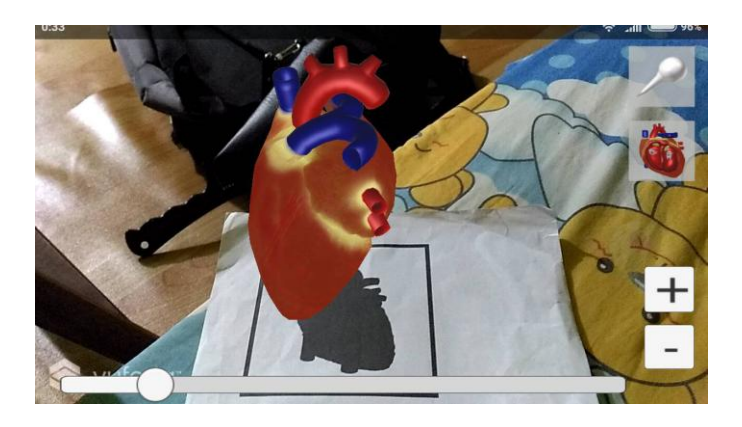

**Gambar 5.11 Tampilan Animasi 3D Model yang Diputar**

4. Implementasi Menu Bantuan

Antar muka menu bantuan menampilkan bantuan penggunaan aplikasi.

Implementasi menu bantuan dapat dilihat pada gambar 5.12.

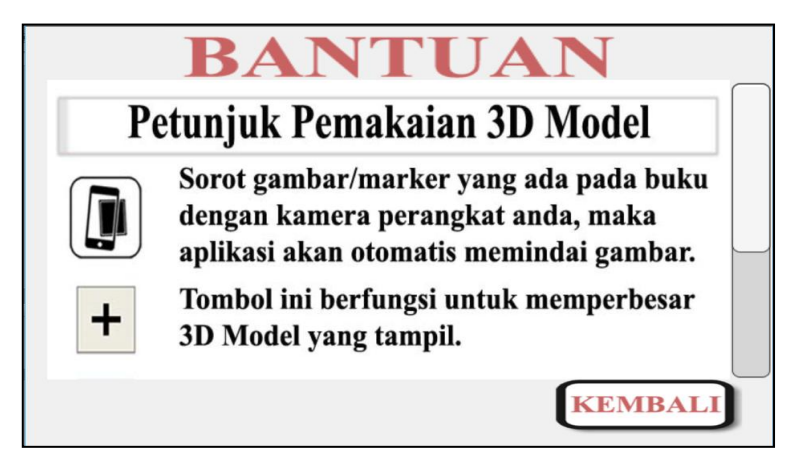

**Gambar 5.12 Tampilan Menu Bantuan**

5. Implementasi Menu Tentang

Antar muka menu tentang menampilkan informasi tentang perancang aplikasi. Implementasi menu tentang dapat dilihat pada gambar 5.13.

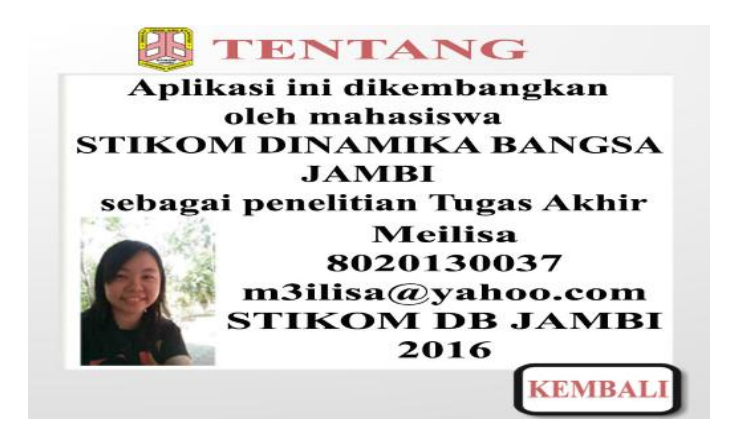

**Gambar 5.13 Tampilan Menu Tentang**

## **5.2 PENGUJIAN SISTEM**

Dengan dilakukannya tahap pengujian terhadap sistem secara fungsional bertujuan untuk mengetahui keberhasilan sejauh mana sistem yang dibangun bekerja dengan baik. Pengujian sistem ini terbagi menjadi 2 bagian, yaitu pengujian fungsionalitas dan pengujian *marker*.

#### **5.2.1 Pengujian Fungsionalitas**

Pengujian fungsionalitas dilakukan oleh pembuat aplikasi dengan menguji semua bagian – bagian dalam aplikasi agar berjalan sesuai dengan seharusnya. Pengujian ini dilakukan pada perangkat Android dengan sistem operasi 5.1.1 dengan *processor* Octa-core Max 1.5GHz. Hasil dari pengujian ini disajikan dalam bentuk tabel dengan kolom modul yang diuji, deskripsi, prosedur pengujian, masukkan, keluaran yang diharapkan, hasil yang didapat, dan kesimpulan. Tabel pengujian dapat dilihat pada tabel 5.2:

| N <sub>o</sub> | Prosedur<br>Pengujian                       | Hasil yang<br>diharapkan                                                                               | Hasil Pengujian                                                                  | Kesimpulan |
|----------------|---------------------------------------------|----------------------------------------------------------------------------------------------------|----------------------------------------------------------------------------------|------------|
| $\mathbf{1}$   | Membuka menu<br>utama                       | Membuka aplikasi<br>dan menampilkan<br>splash screen dan<br>menu utama                                 | Menampilkan<br>splash screen dan<br>menu utama                                   | Berhasil   |
| $\overline{2}$ | Membuka menu<br>3DModel                     | Membuka menu<br>3D Model dan<br>menampilkan<br>kamera AR.                                              | Menampilkan<br>kamera AR                                                         | Berhasil   |
| 3              | Mendeteksi<br>marker pada<br>menu 3DModel   | Menampilkan<br>visualiasi objek 3D<br>sesuai dengan<br>marker yang<br>terdeteksi                       | Menampilkan<br>visualiasi objek 3D<br>sesuai dengan<br>marker yang<br>terdeteksi | Berhasil   |
| $\overline{4}$ | Mencoba tombol<br><i>zoom</i>               | Mengubah ukuran<br>objek 3D                                                                            | Objek 3D berubah<br>ukuran                                                       | Berhasil   |
| 5              | Mencoba tombol<br>keterangan objek<br>3D    | Keterangan objek<br>3D tampil dan<br>tombol gambar<br>tombol berubah<br>warna menjadi<br>kuning        | Keterangan tampil<br>dan tombol<br>berubah                                       | Berhasil   |
| 6              | Mencoba tombol<br>bagian jantung            | Objek 3D berubah<br>tampilan dan<br>tombol bagian<br>jantung berubah<br>menjadi tombol<br>jantung utuh | Objek 3D berubah<br>dan tombol<br>berubah                                        | Berhasil   |
| 7              | Mencoba slider<br>untuk memutar<br>objek 3D | Memutar objek 3D<br>pada sumbu y                                                                       | Objek 3D berputar                                                                | Berhasil   |
| 6              | Membuka menu<br><b>Bantuan</b>              | Menampilkan<br>bantuan<br>penggunaan<br>aplikasi                                                       | Menampilkan<br>bantuan<br>penggunaan<br>aplikasi                                 | Berhasil   |
| $\tau$         | Membuka menu<br>Tentang                     | Menampilkan<br>informasi tentang<br>perancang aplikasi                                                 | Menampilkan<br>informasi tentang<br>perancang aplikasi                           | Berhasil   |
| 8              | Mencoba tombol<br>keluar                    | Keluar dari aplikasi                                                                                   | Keluar dari aplikasi                                                             | Berhasil   |

**Tabel 5.2 Tabel Pengujian Aplikasi**

## **5.2.2 Pengujian** *Marker* **Berdasarkan Jarak Kamera dengan** *Marker*

Pada penelitian ini pengujian yang dilakukan berdasarkan jarak kamera dengan *marker*. Jarak menjadi masalah dalam pelacakan optik. Ketika *marker* bergerak menjauhi kamera, *marker target* menempati lebih sedikit piksel pada layar kamera, dan mungkin tidak cukup detail untuk dideteksi dengan benar.

Pengujian dilakukan pada tiga perangkat *mobile* yang berbeda. Berikut spesifikasi dari perangkat yang digunakan :

| Nama Perangkat | Spesifikasi                                        |  |
|----------------|----------------------------------------------------|--|
|                | Sistem operasi Android v4.2.2<br>$\bullet$         |  |
| Perangkat A    | Processor Quad-core 1.2 GHz Cortex-A7<br>$\bullet$ |  |
|                | RAM 1.5 GB<br>$\bullet$                            |  |
|                | Kamera 8 MP                                        |  |
|                | Sistem operasi Android OS, v5.1                    |  |
| Perangkat B    | Processor Quad-core 1.5 GHz Cortex A-53            |  |
|                | RAM 3 GB                                           |  |
|                | Kamera 13 MP                                       |  |
|                | Sistem operasi Android OS, v4.2.2<br>$\bullet$     |  |
| Perangkat C    | Processor 1.2GHz dual-core Cortex A-9<br>$\bullet$ |  |
|                | RAM 1 GB                                           |  |
|                | Kamera 8 MP                                        |  |
|                | Sistem Operasi Android v4.0<br>$\bullet$           |  |
|                | Processor Single Core 1.2GHz<br>٠                  |  |
| Perangkat D    | <i>RAM</i> 512 MB                                  |  |
|                | Kamera 3.15 MP                                     |  |

**Tabel 5.3 Tabel Spesifikasi Perangkat Pengujian**

Pada ke tiga perangkat tersebut dilakukan uji coba *install aplikasi* dan pengujian pendeteksian *marker* dengan ukuran 8 x 8 cm dalam menampilkan objek 3D. Berikut data – data hasil pengujian yang dilakukan:

| No. | <b>Nama</b><br>Perangkat | Uji Coba Install Aplikasi                    | Keterangan                            |
|-----|--------------------------|----------------------------------------------|---------------------------------------|
|     | Perangkat A              | Dapat dilakukan pemasangan<br>aplikasi       |                                       |
| 2   | Perangkat B              | Dapat dilakukan pemasangan<br>aplikasi       |                                       |
| 3   | Perangkat C              | Dapat dilakukan pemasangan<br>aplikasi       |                                       |
| 4   | Perangkat D              | Tidak dapat melakukan<br>pemasangan aplikasi | Terdapat pesan apl tidak<br>terpasang |

**Tabel 5.4 Tabel Pengujian Pemasangan Aplikasi**

Pada tabel 5.4 pengujian pemasangan aplikasi terdapat sebuah perangkat yang tidak dapat dilakuan pemasangan aplikasi dikarenakan sistem operasi *android* yang tidak memenuhi syarat kebutuhan minimum aplikasi Sistem Peredaran Darah Manusia. Sistem operasi minimum yang dibutuhkan untuk menjalankan aplikasi yaitu sistem operasi *Android 4.1* atau *jellybean.*

| N <sub>0</sub> | Nama Perangkat | <b>Jarak Kamera</b><br>dengan Marker<br>$(cm)$ | Kecepatan<br><b>Respon dalam</b><br>Menampilkan<br>Objek 3D | Keterangan       |
|----------------|----------------|------------------------------------------------|-------------------------------------------------------------|------------------|
| 1              | Perangkat A    | 20                                             | Cepat                                                       | Terdeteksi       |
|                |                | 30                                             | Cepat                                                       | Terdeteksi       |
|                |                | 40                                             | Cepat                                                       | Terdeteksi       |
|                |                | 50                                             | Lambat                                                      | Terdeteksi       |
|                |                | 60                                             |                                                             | Tidak terdeteksi |
| 2              | Perangkat B    | 20                                             | Cepat                                                       | Terdeteksi       |
|                |                | 30                                             | Cepat                                                       | Terdeteksi       |
|                |                | 40                                             | Cepat                                                       | Terdeteksi       |
|                |                | 50                                             | Cepat                                                       | Terdeteksi       |
|                |                | 60                                             |                                                             | Tidak terdeteksi |
| 3              | Perangkat C    | 20                                             | Cepat                                                       | Terdeteksi       |
|                |                | 30                                             | Cepat                                                       | Terdeteksi       |
|                |                | 40                                             | Cepat                                                       | Terdeteksi       |
|                |                | 50                                             | Lambat                                                      | Terdeteksi       |
|                |                | 60                                             |                                                             | Tidak terdeteksi |

**Tabel 5.5 Tabel Pengujian Jarak Kamera dengan** *Marker*

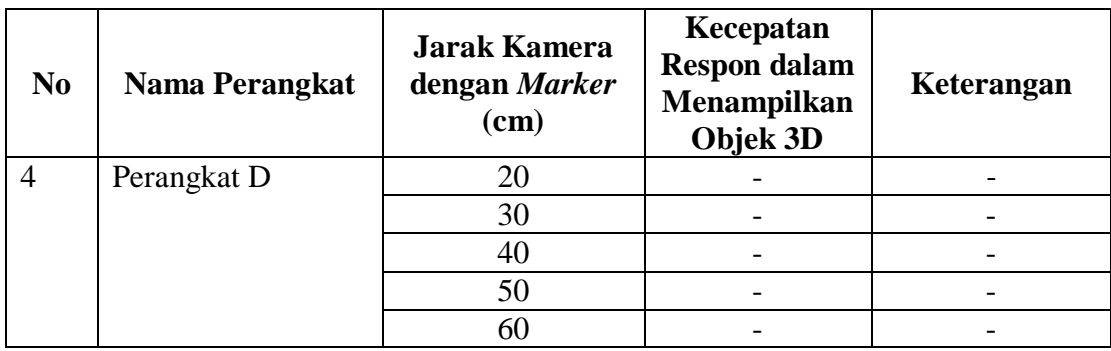

**Tabel 5.5 Lanjutan Tabel Pengujian Jarak Kamera** 

**dengan** *Marker*

Pada tabel 5.5 pengujian jarak kamera dan *marker* dapat disimpulkan bahwa perangkat A, B dan perangkat C dapat mendeteksi *marker* dalam menampilkan objek 3D dengan jarak minimum 20 cm dan jarak maksimum 60 cm. Piksel pada kamera mempengaruhi kecepatan dalam mendeteksi *marker* untuk menampilkan objek 3D. Piksel pada perangkat B lebih besar daripada perangkat A dan C.

### **5.3 ANALISA HASIL**

Dari hasil keseluruhan pengujian baik pengujian fungsionalitas maupun pengujian *marker* berdasarkan jarak kamera dengan *marker* pada perangkat yang berbeda, dapat disimpulkan bahwa aplikasi sistem peredaran darah manusia dapat berjalan dengan baik dan mudah digunakan. Aplikasi ini diharapkan mempermudah pembelajaran sistem peredarah darah manusia pada siswa-siswi smp. Berdasarkan pengamatan terhadap hasil pengujian tersebut, dapat disimpulkan beberapa kelebihan dan kekurangan dari aplikasi sistem peredaran darah manusia ini, yaitu :

### **5.3.1 Kelebihan dari Aplikasi**

Adapun kelebihan dari Aplikasi Sistem Peredaran Darah Manusia ini adalah :

- 1. Aplikasi Sistem Peredaran Darah Manusia dapat membantu dalam memberikan informasi mengenai peredaran darah manusia dengan media yang menarik*.*
- 2. Aplikasi menampilkan Objek 3D yang dapat diputar, diperbesar dan diperkecil.
- 3. Objek 3D yang ditampilkan mempunyai animasi.
- 4. Antar muka yang mudah dipahami dan menarik bagi pengguna aplikasi sehingga pengguna dapat memahami aplikasi dengan lebih cepat dan menggunakannya dengan lebih mudah.
- 5. Semakin besar piksel kamera pada perangkat, maka semakin baik pula dalam mendeteksi *marker* sehingga kecepatan respon untuk menampilkan objek 3D semakin cepat.

### **5.3.2 Kekurangan dari Aplikasi**

Adapun kekurangan dari Aplikasi Sistem Peredaran Darah Manusia ini adalah :

- 1. *Marker* harus diregistrasi terlebih dahulu.
- 2. Dibutuhkan spesifikasi khusus untuk perangkat yang menggunakan aplikasi ini.